# **Boletim Técnico**

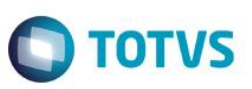

## **Gestão Corporativa no relatório Mutação de Patrimônio Líquido**

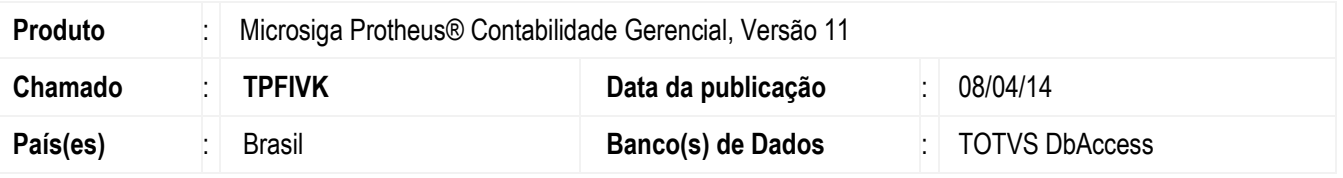

Implementada a pergunta **Seleciona Filial** no relatório **Mutação Pat. Liq. (CTBR530)** que permite selecionar as filiais que são consideradas na geração do relatório.

#### **Importante**

- A nova pergunta somente tem funcionalidade para ambientes DBAccess.
- Para utilizar a aglutinação das informações é necessário consultar o departamento jurídico para verificar se o ramo de atividade permite esta aglutinação.
- As perguntas **Considera Filiais, Filial De/ Até** somente tem funcionalidade para ambientes CodeBase.

### **Procedimentos para Implementação**

O sistema é atualizado logo após a aplicação do pacote de atualizações (*Patch*) deste chamado.

### **Procedimento para Utilização**

- 1. No módulo **Contabilidade Gerencial (SIGACTB)** acesse **Relatório/Demonstrativos /Mutações Pat. Liq. (CTBR530).**
- 2. Informe os parâmetros, conforme solicitado.
- 3. Configure a pergunta **Seleciona Filiais?** com conteúdo igual a **Sim**.
- 4. Ao selecionar a opção **Não** na pergunta, são processados somente os dados referentes à filial corrente.
- 5. Selecione as filiais desejadas e **confirme**.
- 6. O relatório é gerado de forma unificada.

**Este** 

1

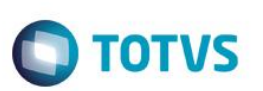

# **Informações Técnicas**

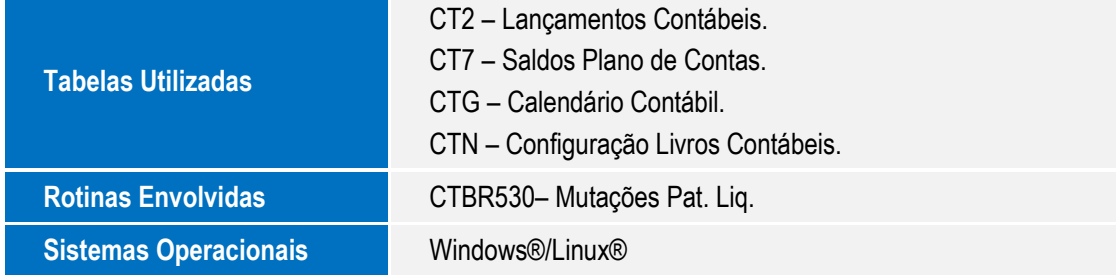

SIGACTB – Gestão corporativa no relatório mutação de patrimônio líquido